# How To Approve Changes in CLSS Courseleaf

When changes are waiting for your approval, you'll receive an email from CLSS like this one:

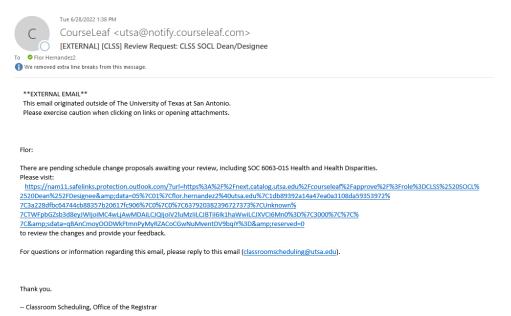

# Click the link to go to the CLSS Approval page:

| COURSELEAF                            |                                    |                                                                                                    |                                 |                       |                              | 😣 Help                                           | User: Flor Hernandez                    |
|---------------------------------------|------------------------------------|----------------------------------------------------------------------------------------------------|---------------------------------|-----------------------|------------------------------|--------------------------------------------------|-----------------------------------------|
| Pages Pending Approval                |                                    |                                                                                                    | Tite                            | List 🧭 Refresh List   | Your Role: CLSS COMM Chair 👻 | Page Info Workflow Status A                      | Itached Files Revision History          |
| PAGE                                  |                                    |                                                                                                    |                                 |                       | USER                         | Title: COM 3523-001 Public Rela                  | tions                                   |
| Amen/202310/COMM/6368: COM 3523-601 P | ublic Relations                    |                                                                                                    |                                 |                       | Allyn Rede 🔶                 | Last Update: Aug 29, 2022 12:29<br>Template: wen | Rpm                                     |
|                                       |                                    |                                                                                                    |                                 |                       |                              | Page Authors: CLSS COMM DU<br>Workflow:          | s                                       |
|                                       |                                    |                                                                                                    |                                 |                       |                              | College:                                         |                                         |
|                                       |                                    |                                                                                                    |                                 |                       |                              | Department:                                      |                                         |
|                                       |                                    |                                                                                                    |                                 |                       |                              |                                                  |                                         |
|                                       |                                    |                                                                                                    |                                 |                       |                              |                                                  |                                         |
|                                       |                                    |                                                                                                    |                                 |                       |                              |                                                  |                                         |
|                                       |                                    |                                                                                                    |                                 |                       | *                            |                                                  |                                         |
|                                       |                                    |                                                                                                    |                                 |                       |                              |                                                  |                                         |
| PAGE REVIEW                           | Hide Changes Ig V                  | New Changes By: All Changes 🛩                                                                                                    |                                 |                       |                              |                                                  | Edt 3 Rollbert 3 Approve 6              |
|                                       | COM 3523-001 Public Relations      |                                                                                                    |                                 |                       |                              |                                                  | ×<br>In Workflow                        |
|                                       | Rules Triggered                    |                                                                                                    |                                 |                       |                              |                                                  | 1. CLSS Registrar<br>2. CLSS COMM Chair |
|                                       | <ul> <li>47. Starting i</li> </ul> | <ul> <li>47. Starting in Registration phase, if status changes, and new status is "Canceled", requires review by dean/designee, then Registrar.</li> </ul> |                                 |                       |                              |                                                  | 3. CLSS COMM A-Dean                     |
|                                       | Section Information                |                                                                                                    |                                 |                       |                              |                                                  | 4. CLSS COMM<br>Dean/Designee           |
|                                       |                                    |                                                                                                    |                                 |                       |                              | Fall 2022, COMM                                  | 5. CLSS Registrar                       |
|                                       |                                    | : COM 3523                                                                                                    |                                 | 20694                 |                              |                                                  | 6. CLSS Banner                          |
|                                       | Title/Topic                        |                                                                                                    | Long Title:                     |                       |                              |                                                  |                                         |
|                                       |                                    | : Fall/Spring Full Term - 1 (8/22/22 to 12/9/22)                                                                                                    | Section #:                      |                       |                              |                                                  |                                         |
|                                       |                                    | : Internet<br>: Online only, no set time (OA)                                                                                                    | Credit Hrs:                     | 3<br>Cancelled Active |                              |                                                  |                                         |
|                                       |                                    | : Online only, no set time (OA)<br>I: (None Assigned)                                                                                                    | Status:<br>Schedule Type:       |                       |                              |                                                  |                                         |
|                                       |                                    | : (None Assigned)<br>: Default Value                                                                                                    |                                 | (No Option Selected   | n                            |                                                  |                                         |
|                                       |                                    | Detault value     Not linked to other sections                                                                                                    | Final Exam:<br>Cross-list With: | two option selected   | 0                            |                                                  |                                         |
|                                       | Link to                            | : Not linked to other sections                                                                                                    | Cross-list with:                |                       |                              |                                                  |                                         |

You will see a list of changes waiting for your approval.

Items underlined in green and crossed through in red show the changes that were made.

## Approve, Rollback, or Edit

You may either Approve (Green), Rollback for further changes (Red), or Edit (Blue):

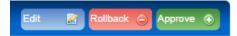

## **To Approve:**

Click the Green Approve button to Approve. Changes will proceed to the next step in the workflow.

# To Rollback:

Click the Red Rollback button to roll the changes back – select the role you would like to roll back to.

You will need to enter a comment to explain – please be as detailed as possible and include your name or initials:

| Rollback Page                      |         |
|------------------------------------|---------|
| Rollback to:                       |         |
| Allyn Rede                         | <b></b> |
| CLSS Registrar                     |         |
|                                    |         |
|                                    |         |
|                                    |         |
|                                    |         |
|                                    |         |
|                                    | -       |
| Comment/Reason:                    |         |
| This change needs further review - |         |
| rolling back to scheduler FAH      |         |
|                                    |         |
|                                    |         |
|                                    |         |
|                                    |         |
|                                    |         |
| Rollback Cancel                    |         |
| Koliback   Calicer                 |         |

## To Edit:

Click the Blue Edit button to make additional changes. You will be taken to the course record, which you will may edit, and save. You can then Approve after making your changes.

## Steps in Workflow

The menu under the approval buttons shows the steps in workflow:

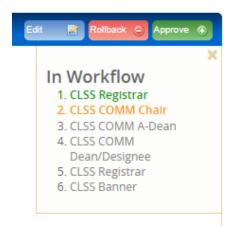

Current step is orange, previous steps are green, future steps are gray.

# Need help?

If you need any assistance with Workflow, email: classroomscheduling@utsa.edu